## INTRUÇÕES PARA CADASTRO DE SERVENTIAS DE REGISTRO DE IMÓVEIS E RTD/PJ

## CENTRAL DE INTIMAÇÕES FIDUCIÁRIAS

## ACESSE O ENDEREÇO: https://www.registrodeimoveis.org.br/

## CLIQUE EM INTRANET

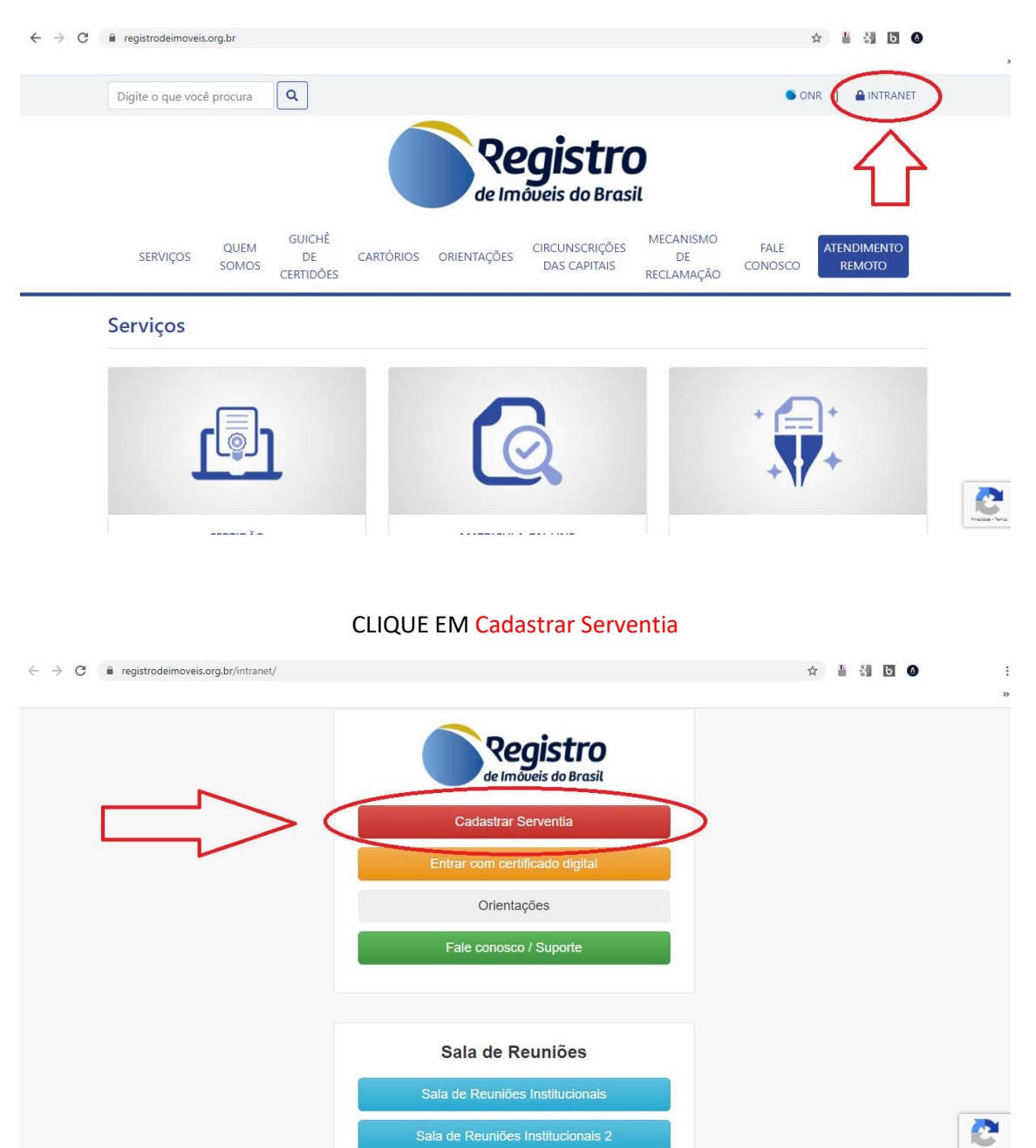

PREENCHA TODOS OS DADOS DE SUA SERVENTIA E USUÁRIOS QUE IRÃO ACESSAR O SISTEMA. APÓS FINALIZAR O CADASTRO, ACESSE O ENDEREÇO DO PORTAL DE INTIMAÇÕES:

Sala de Reuniões Institucionais 2

https://e-intimacao.registrodeimoveis.org.br/